# Roger Access Control System 5

Nota aplikacyjna nr 001

Wersja dokumentu: Rev. C

# **Terminale z interfejsem Wiegand**

Uwaga: Niniejszy dokument dotyczy RACS 5 v.1.6.6 lub nowszy

## *Wprowadzenie*

Terminale różnych producentów mogą być stosowane w systemie RACS 5 jeżeli umożliwiają komunikację za pomocą interfejsu Wiegand 26..66bit. Dzięki temu sposobowi komunikacji system RACS 5 może zostać uzupełniony o urządzenia nietypowe, których firma Roger nie oferuje jak np. czytniki biometryczne inne niż czytniki linii papilarnych, czytniki mniej popularnych standardów kart zbliżeniowych, kamery rozpoznające tablice rejestracyjne pojazdów, czytniki dalekiego zasięgu UHF, odbiorniki radiowe na pilota, itd.

Zgodnie z przedstawionymi w nocie aplikacyjnej AN002 scenariuszami pracy kontrolera MC16, terminale z interfejsem Wiegand mogą być podłączane bezpośrednio do kontrolera (maks. 4 urządzenia) oraz poprzez ekspandery typu MCX402-BRD (maks. 2 urządzenia na ekspander). Terminale podłącza się do linii wejściowych wymienionych urządzeń.

W przypadku niekompatybilności elektrycznej urządzeń na magistrali Wiegand może być wymagane zastosowanie modułów PR-GP-BRD na liniach komunikacyjnych. Sposób podłączenia tego modułu jest przedstawiony w jego instrukcji instalacji.

## *Przejście z terminalami Wiegand (MC16-PAC-1-KIT)*

Na poniższym schemacie przedstawiono typowy schemat podłączenia terminali Wiegand do jednoprzejściowego zestawu MC16-PAC-1-KIT dla przejścia dwustronnie kontrolowanego. W przypadku przejścia jednostronnie kontrolowanego podłącza się tylko jeden terminal Wiegand.

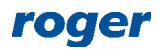

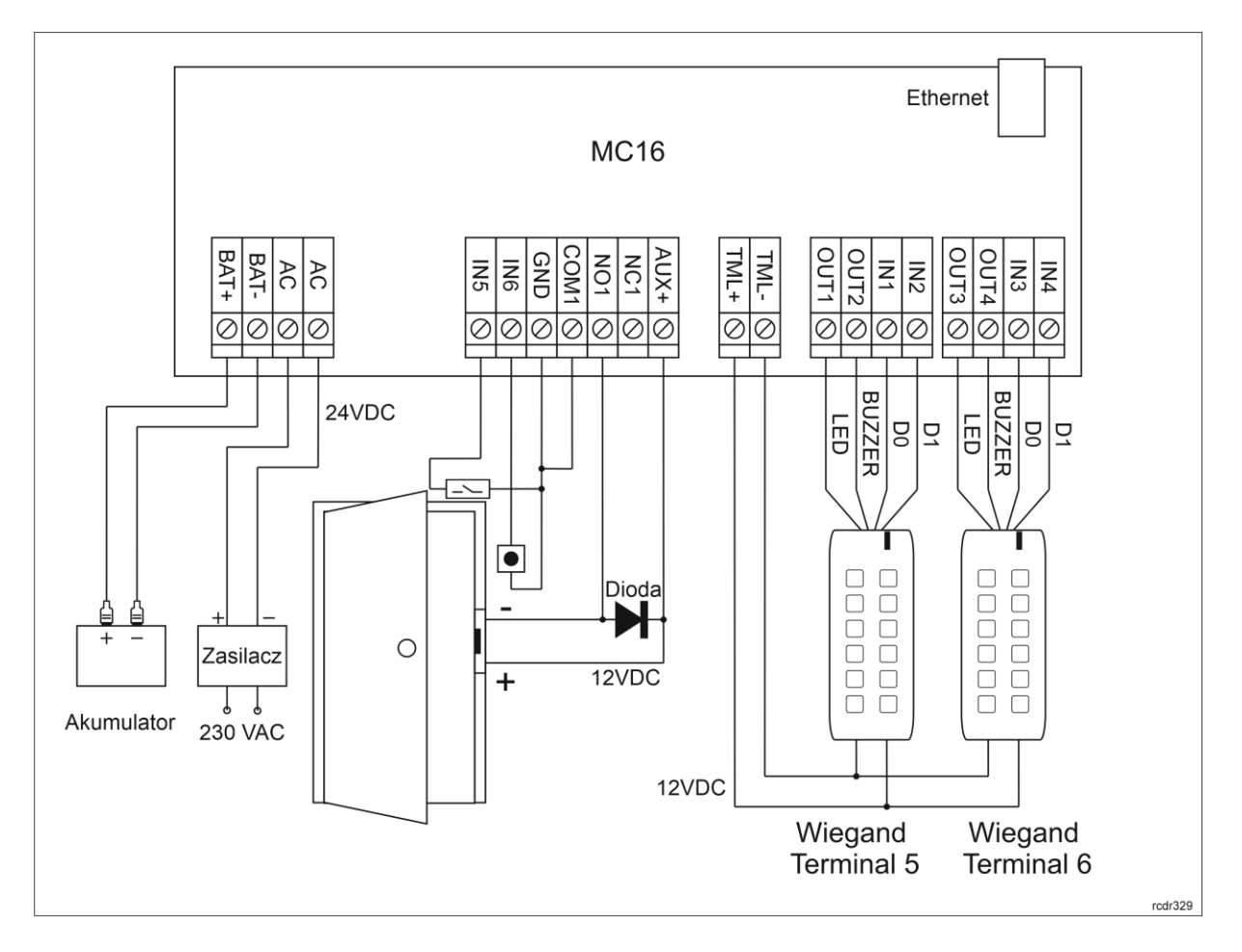

#### **Konfiguracja niskopoziomowa (RogerVDM)**

Konfiguracja niskopoziomowa ma na celu przygotowanie urządzeń do pracy w systemie RACS 5. W przypadku kontrolera MC16 oprócz typowych ustawień opisanych w nocie aplikacyjnej AN006 czyli adresu IP, hasła komunikacyjnego i typu NC dla linii wejściowej do podłączenia czujnika otwarcia drzwi konieczne jest dodatkowo uaktywnienie obsługi terminali Wiegand i w razie potrzeby ustawienie formatu danych. Uaktywnienie terminali Wiegand rezerwuje linie wejściowe kontrolera, które w takim układzie nie będą mogły być wykorzystywane do innych celów.

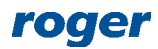

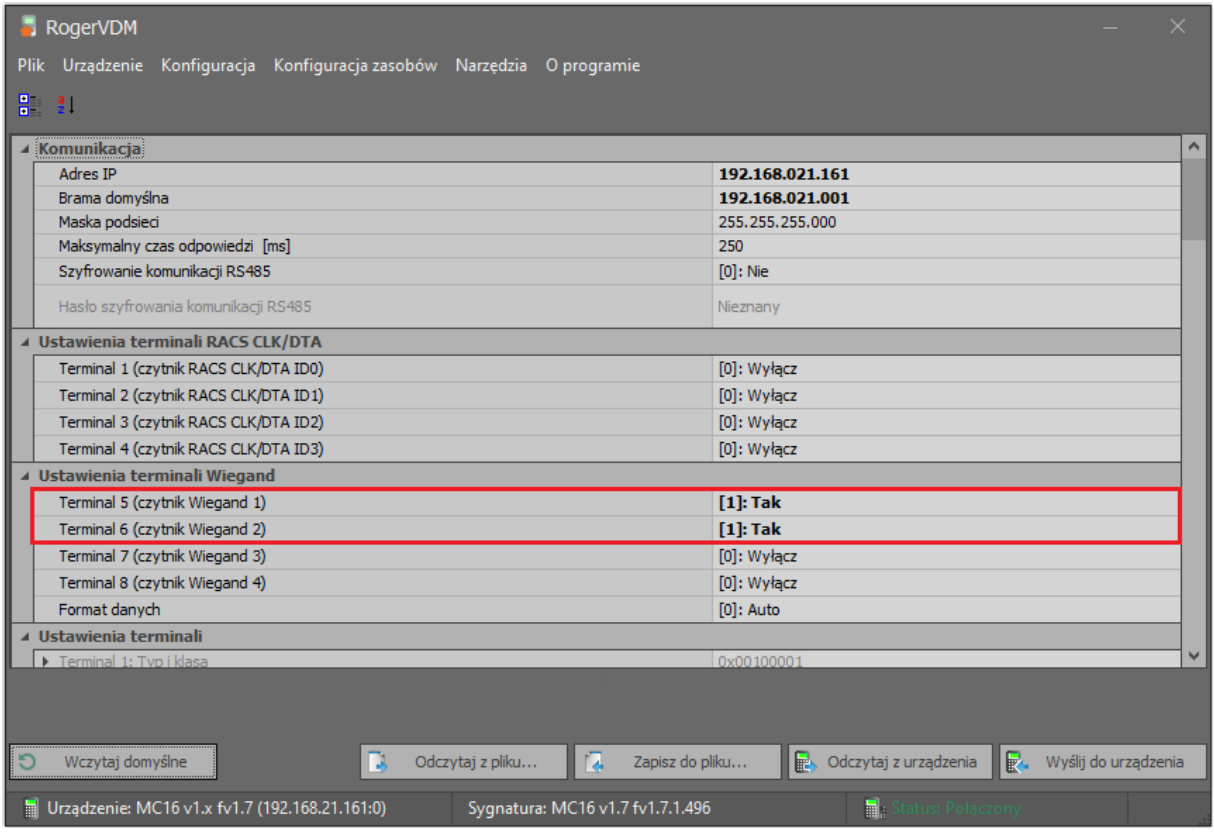

#### **Konfiguracja wysokopoziomowa (VISO)**

Konfiguracja wysokopoziomowa ma na celu zdefiniowanie logiki działania systemu. W przypadku terminali Wiegand:

- Skonfiguruj system w zakresie bazy danych i serwisów zgodnie z notą aplikacyjną AN006. Zastosowanie zalecanej serwerowej bazy danych opisano w nocie aplikacyjnej AN017.
- Wykryj kontroler i jego zasoby sprzętowe za pomocą Kreatora kontrolera po wybraniu polecenia *Kreatory* w menu górnym programu VISO.
- Zdefiniuj Przejście za pomocą Kreatora Przejścia wskazując terminale Wiegand w ramach kontrolera MC16 jako wejściowy i wyjściowy.
- W drzewku nawigacyjnym programu VISO w ramach danego kontrolera MC16 dwukrotnie kliknij polecenie *Punkty identyfikacji*.
- W otwartym oknie wskaż pierwszy z utworzonych za pomocą kreatora punktów z terminalem Wiegand.
- W dolnej części ekranu wybierz zakładkę *Linie wyjściowe* i następnie *Dodaj*.
- W otwartym oknie wybierz przycisk  $\Box$  po to by w kolejnym oknie wskazać lokalizację linii wyjściowej (zgodnie ze schematem będzie to linia OUT1 kontrolera MC16) i zamknij okno przyciskiem *OK*.
- Przypisz funkcję *[070]: Przyznanie dostępu na punkcie identyfikacji* po to by linia po odpowiednim podłączeniu do terminala aktywowała jego wskaźnik LED w momencie przyznania dostępu. Czas załączenie linii można ustawić taki sam jak wcześniej ustawiony czas odblokowania zamka (domyślnie 2 sek).
- Zdefiniuj kolejną linię wyjściową. Tym razem zgodnie ze schematem będzie to linia OUT2 kontrolera MC16. Przypisz tą samą funkcję *[070]* tym razem podłączając tą linię odpowiednio to terminala tak by mogła ona aktywować jego głośnik w momencie przyznania dostępu.
- Analogicznie zdefiniuj linie wyjściowe OUT3 i OUT4 dla drugiego terminala Wiegand.
- Prześlij ustawienia do kontrolera.

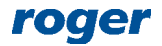

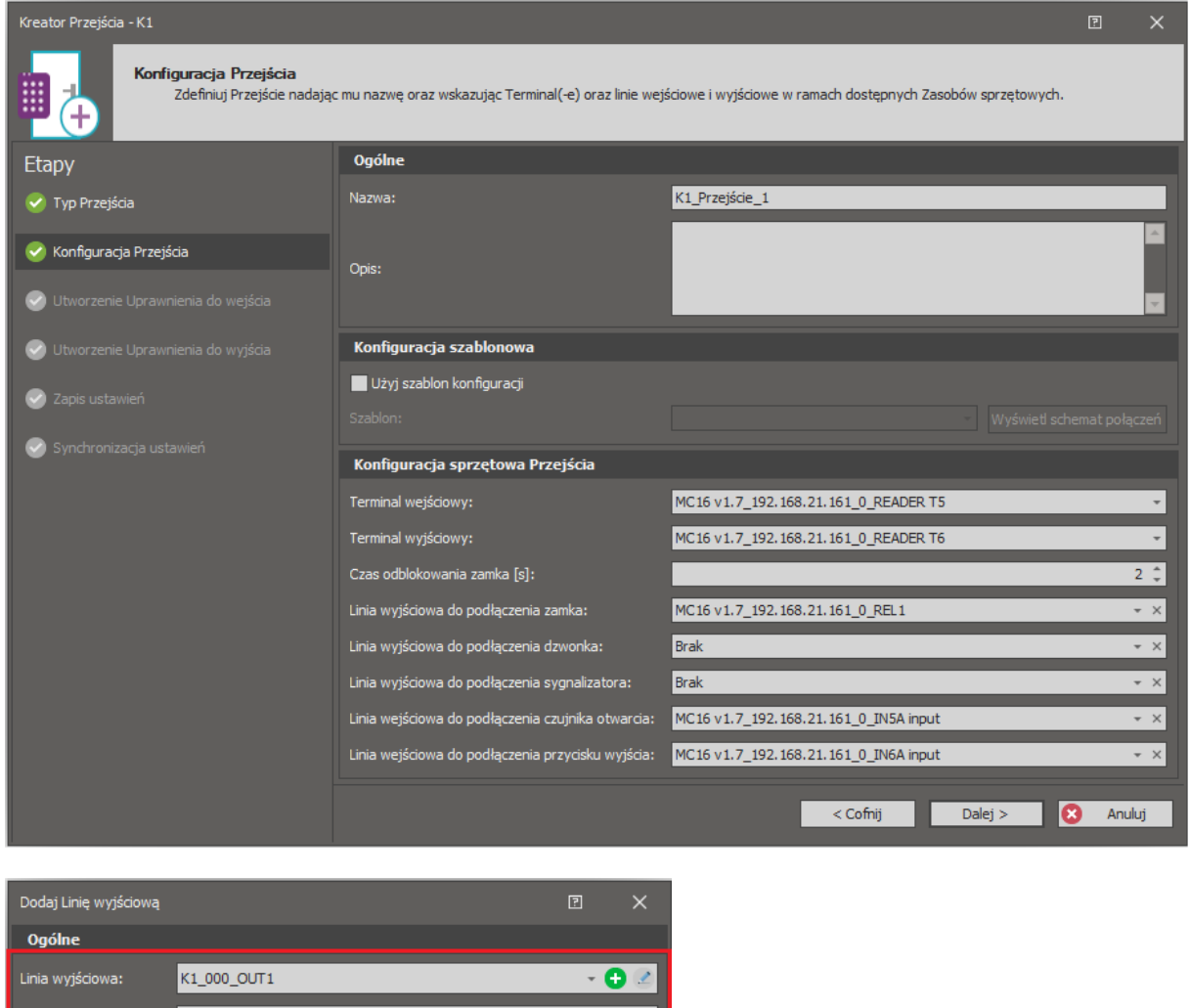

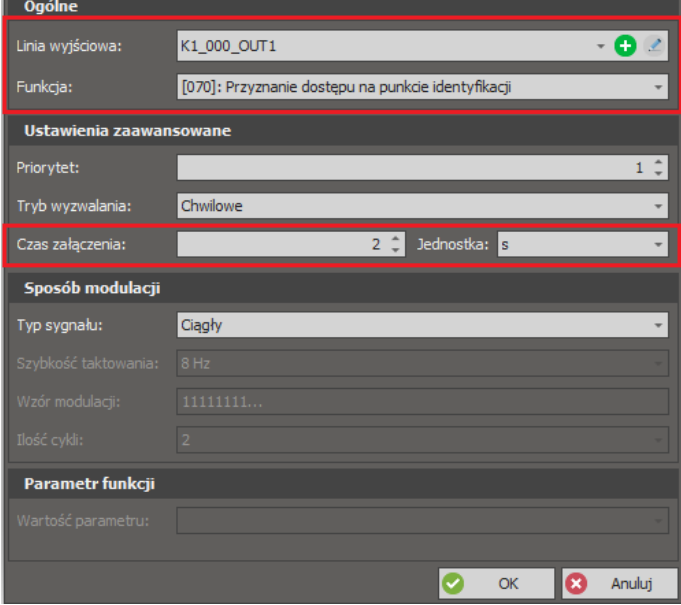

## *Przejście z terminalami Wiegand (MCX402-1-KIT)*

Na poniższym schemacie przedstawiono typowy schemat podłączenia terminali Wiegand do zestawu MCX402-1-KIT dla przejścia dwustronnie kontrolowanego. Istnieje również możliwość zastosowania zestawu MCX402-2-KIT, który umożliwia obsługę dwóch przejść jednostronnie kontrolowanych, każde z pojedynczym terminalem Wiegand. Zestawy ekspanderów same z siebie nie zapewniają funkcji kontroli dostępu i konieczne jest ich podłączenie do kontrolera MC16.

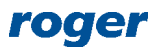

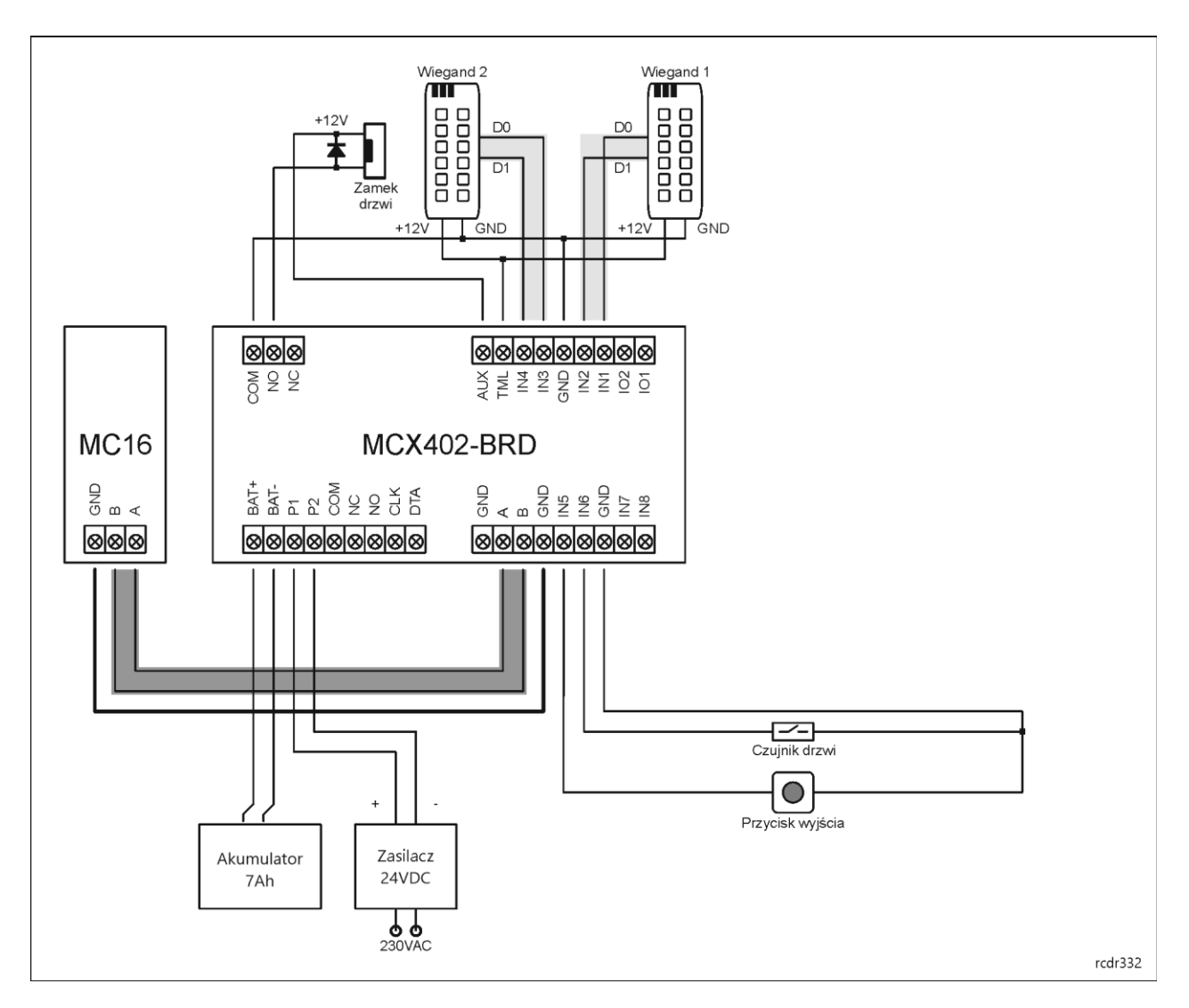

#### **Konfiguracja niskopoziomowa (RogerVDM)**

Konfiguracja niskopoziomowa ma na celu przygotowanie urządzeń do pracy w systemie RACS 5. W przypadku kontrolera MC16 wystarczą typowe ustawienia opisane w nocie aplikacyjnej AN006 czyli adres IP i hasło komunikacyjne. Dodatkowo niezbędna jest konfiguracja niskopoziomowa ekspandera w zakresie jego adresu na magistrali RS485, uaktywnienia obsługi terminali Wiegand i ewentualnie ustawieniu formatu danych jak też ustawienia typu NC dla linii wejściowej do podłączenia czujnika otwarcia drzwi. Uaktywnienie terminali Wiegand rezerwuje linie wejściowe ekspandera, które w takim układzie nie będą mogły być wykorzystywane do innych celów.

![](_page_4_Picture_5.jpeg)

![](_page_5_Picture_64.jpeg)

#### **Konfiguracja wysokopoziomowa (VISO)**

Konfiguracja wysokopoziomowa ma na celu zdefiniowanie logiki działania systemu. W przypadku terminali Wiegand podłączonych do ekspandera MCX402-BRD wykonuje się ją analogicznie jak w przypadku wcześniej opisanych terminali podłączonych bezpośrednio do kontrolera MC16 z tą różnicą że wykorzystuje się linie wejściowe i wyjściowe na poziomie ekspandera a nie kontrolera.

#### *Dodawanie użytkowników*

Zalecane jest dodawanie, edytowanie i usuwanie użytkowników za pomocą kreatorów dostępnych po wybraniu polecenia *Kreatory* w menu górnym programu VISO. Podczas definiowania Nośnika można element identyfikujący użytkownika odczytać na podłączonym terminalu Wiegand po to by uzyskać numer tego elementu (karty, pilota radiowego, twarzy, itp.)

![](_page_5_Picture_65.jpeg)

![](_page_5_Picture_8.jpeg)

Uwaga: W przypadku kart firmy HID (np. iClass) ich numery można odczytywać na podłączonym po intefejsie Wiegand terminalu HID funkcjonującym jako czytnik sytemowy jak też za pomocą czytnika administratora HID OMNIKEY 5x27, z którym system RACS 5 jest zintegrowany.

# *Lista terminali Wiegand*

Urządzenia firmy Roger zostały zaprojektowane tak by mogły współpracować z terminalami Wiegand 26..66bit różnych producentów i dają one możliwość dostosowania do określonego formatu danych a w przypadku braku kompatybilności sygnałów elektrycznych można dodatkowo zastosować moduły PR-GP-BRD.

Poniżej podano modele urządzeń, których współpraca została sprawdzona ale nie jest ona gwarantowana. Uwagi podane w tabeli mają jedynie charakter wskazówek. Brak danego urządzenia na liście nie wyklucza go z zastosowania w systemie RACS 5.

Uwaga: Przed instalacją terminali Wiegand na obiekcie konieczne jest zweryfikowanie i potwierdzenie ich współpracy z systemem RACS 5 we własnym zakresie. Dotyczy to również urządzeń podanych poniżej.

Uwaga: W systemie, w którym do danego kontrolera MC16 podłączane są jednocześnie czytniki kart 24bit i 40bit może być konieczne ustawienie parametru C24=1 w pliku DEBUG.CFG na karcie pamięci kontrolera MC16.

![](_page_6_Picture_196.jpeg)

![](_page_6_Picture_9.jpeg)

![](_page_7_Picture_175.jpeg)

![](_page_7_Picture_3.jpeg)

![](_page_8_Picture_207.jpeg)

![](_page_8_Picture_3.jpeg)

![](_page_9_Picture_168.jpeg)

![](_page_9_Picture_3.jpeg)

![](_page_10_Picture_126.jpeg)

\* Więcej informacji na temat obsługi kamer LPR podano w nocie aplikacyjnej AN028

![](_page_10_Picture_4.jpeg)

**Kontakt: Roger sp. z o.o. sp.k. 82-400 Sztum Gościszewo 59 Tel.: +48 55 272 0132 Fax: +48 55 272 0133 Pomoc tech.: +48 55 267 0126 Pomoc tech. (GSM): +48 664 294 087 E-mail: [pomoc.techniczna@roger.pl](mailto:biuro@roger.pl) Web: [www.roger.pl](http://www.roger.pl/)**

![](_page_11_Picture_3.jpeg)